## **1 Aufruf der Lieferantenakte**

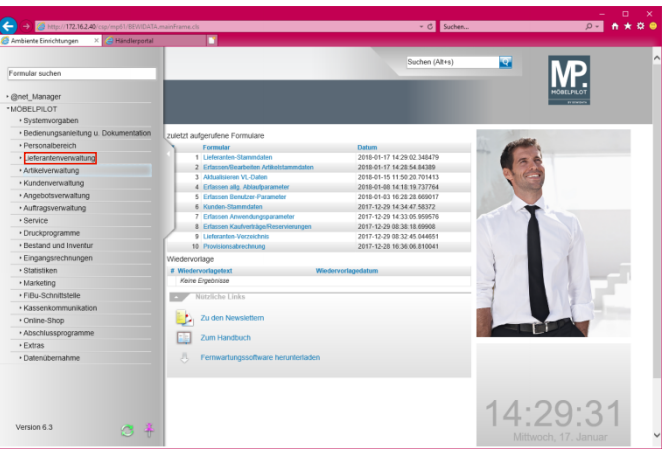

Klicken Sie auf den Hyperlink **Lieferantenverwaltung**.

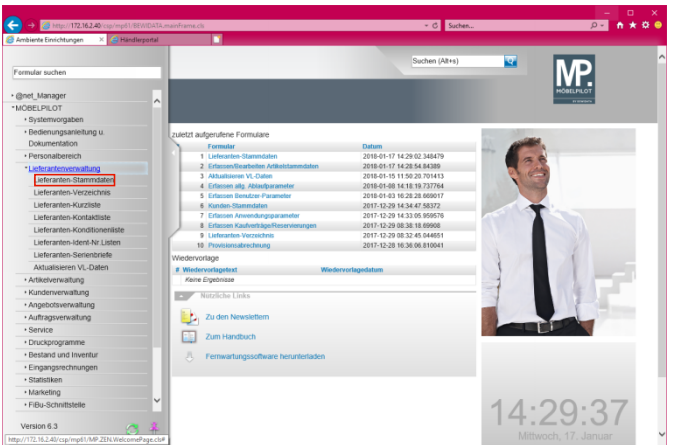

Klicken Sie auf den Hyperlink **Lieferanten-Stammdaten**.

 $\blacktriangle$ Lager-Bestellungen werden immer unter dem jeweiligen Lieferanten erfasst. Sammelbestellungen, die an mehrere Lieferanten gerichtet sind können in MÖBELPILOT nicht abgebildet werden!

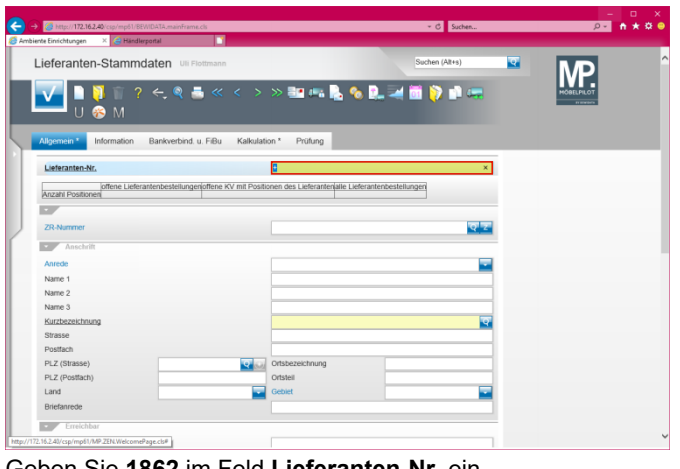

Geben Sie **1862** im Feld **Lieferanten-Nr.** ein.

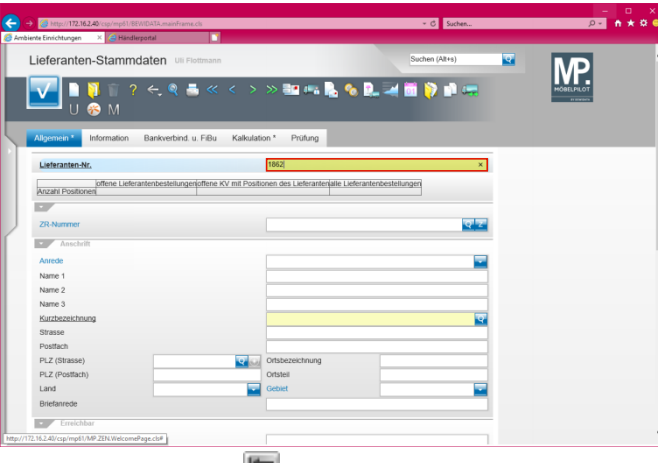

Drücken Sie die Taste

## **2 Eine Lager-Bestellung anlegen**

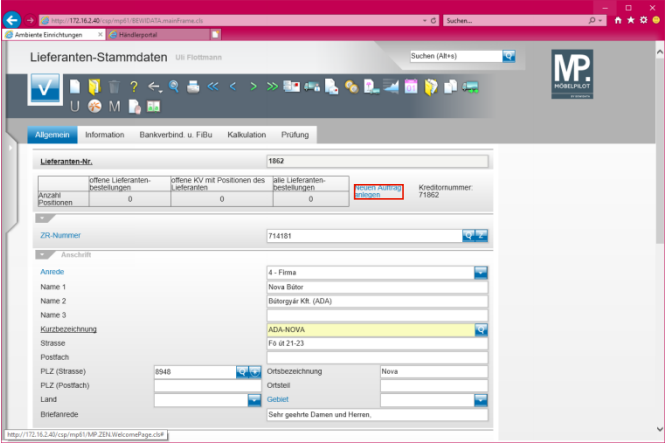

Klicken Sie auf den Hyperlink **Neuen Auftrag anlegen**.

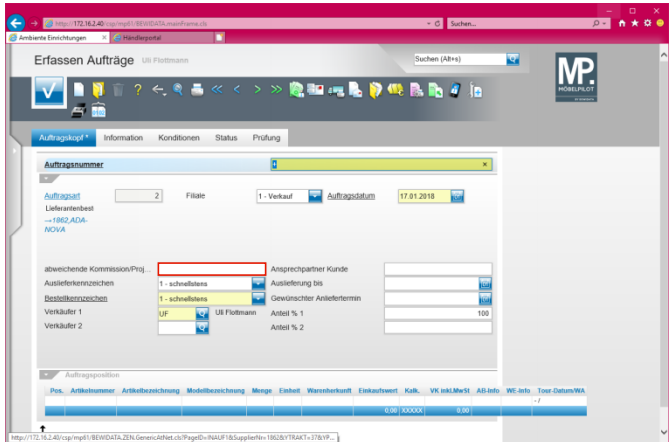

Klicken Sie auf das Eingabefeld **abweichende Kommission/Projekt**.

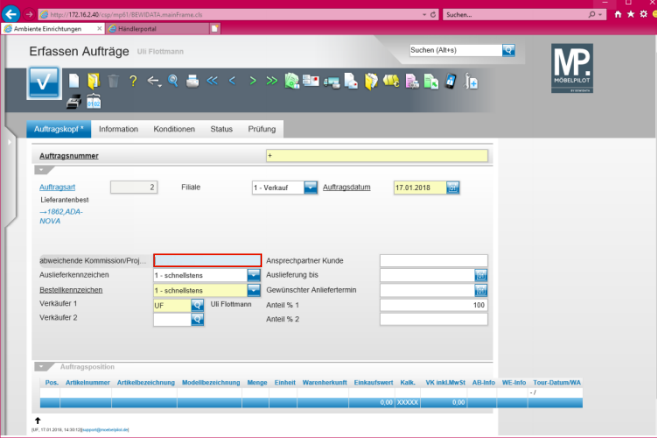

Geben Sie **Aktion Frühjahr** im Feld **abweichende Kommission/Projekt** ein.

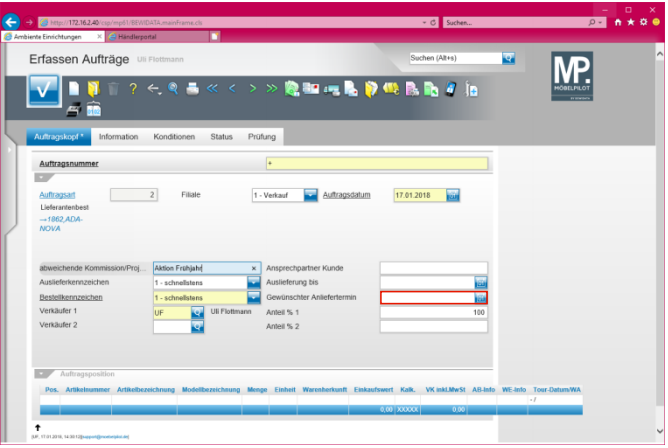

Klicken Sie auf das Eingabefeld **Gewünschter Anliefertermin**.

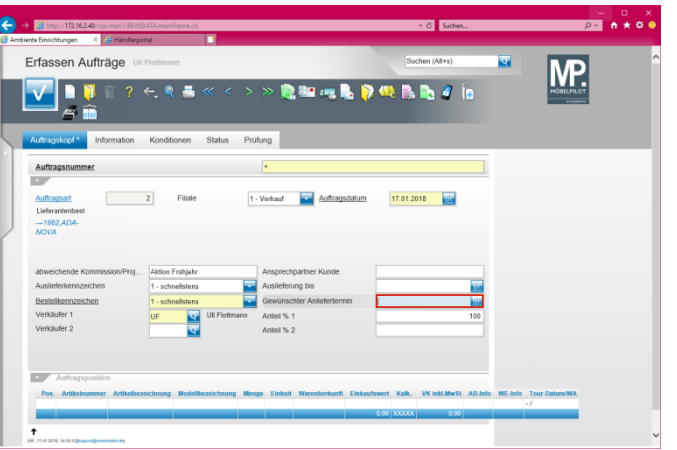

Geben Sie **0718** im Feld **Gewünschter Anliefertermin** ein.

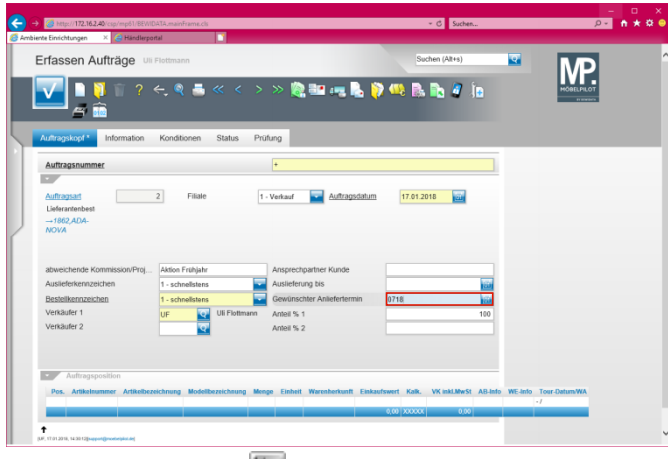

Drücken Sie die Taste

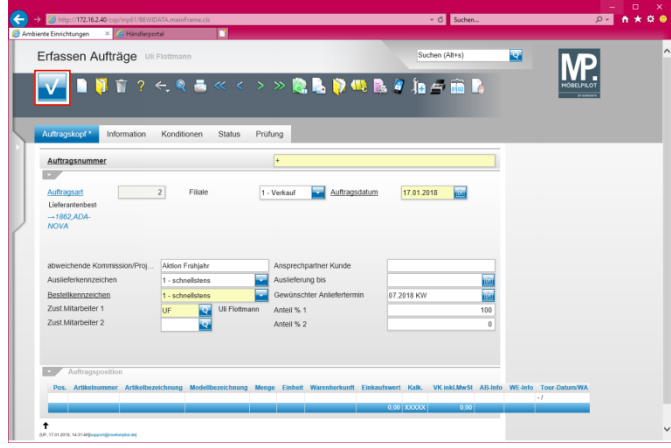

Klicken Sie auf die Schaltfläche **Speichern**.

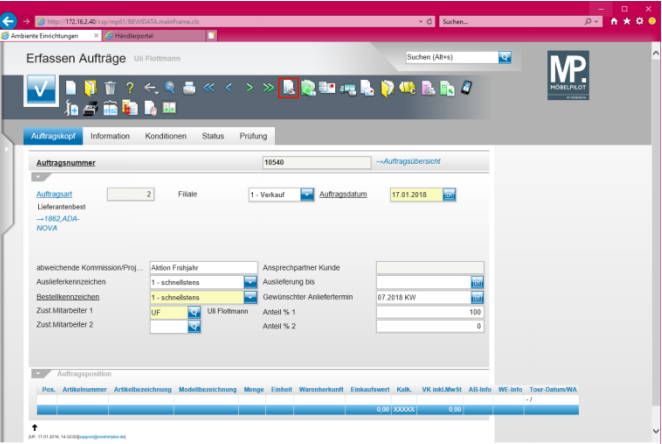

Klicken Sie auf den Hyperlink **erfassen Positionen**.

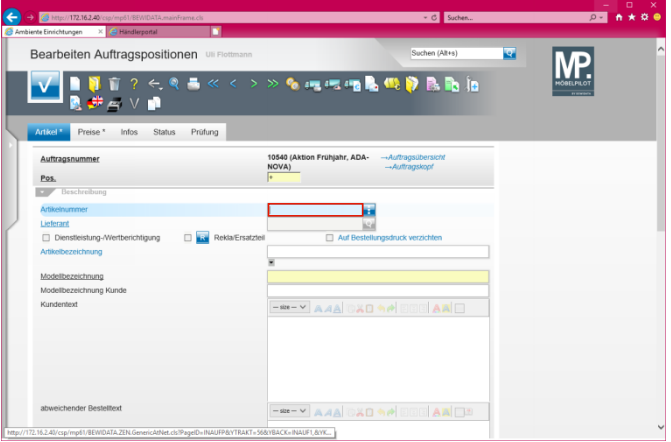

Lager-Bestellungen können nur für bereits in den ▲ Artikel-Stammdaten erfasste Artikel ausgelöst werden!

Geben Sie **1862,1** im Feld **Artikelnummer** ein.

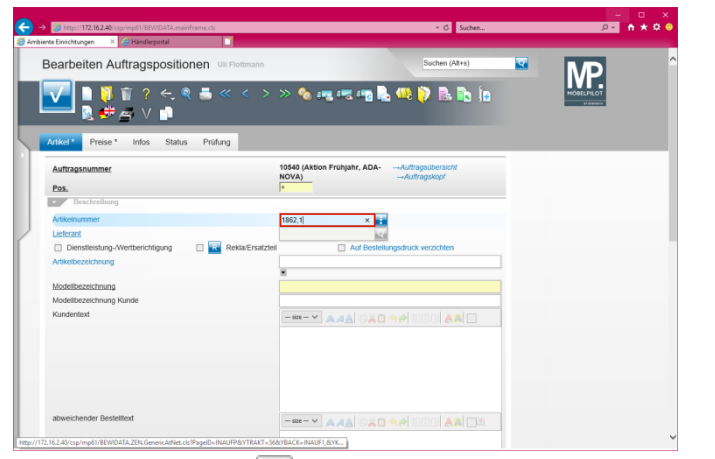

Drücken Sie die Taste

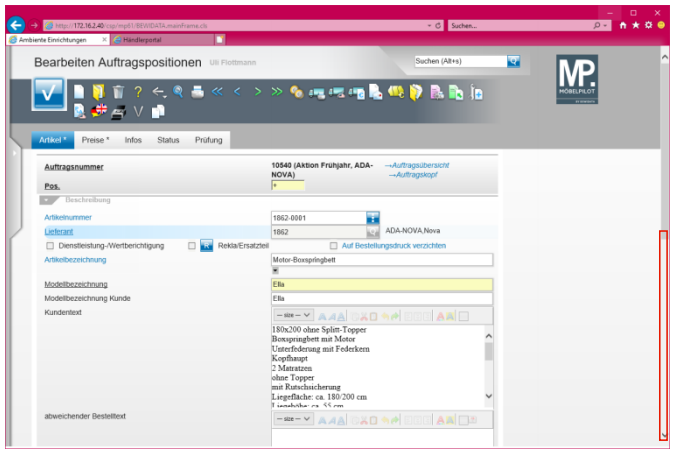

Klicken Sie auf die vertikale Bildlaufleiste.

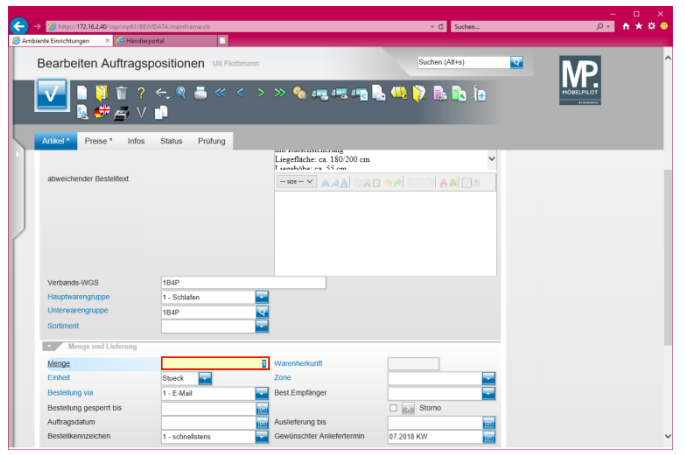

Klicken Sie auf das Eingabefeld **Menge**.

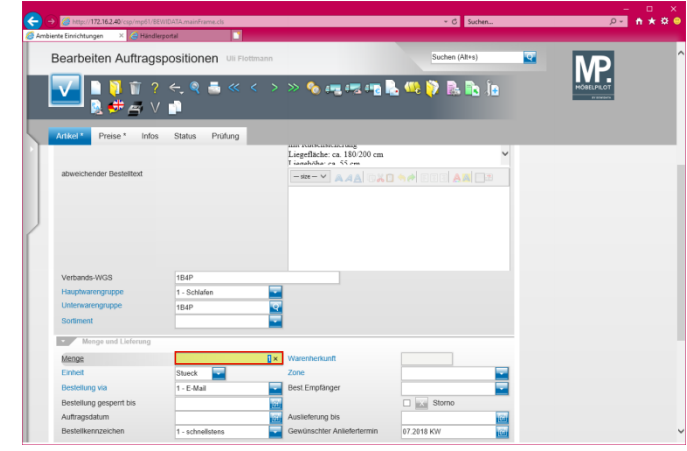

Geben Sie **3** im Feld **Menge** ein.

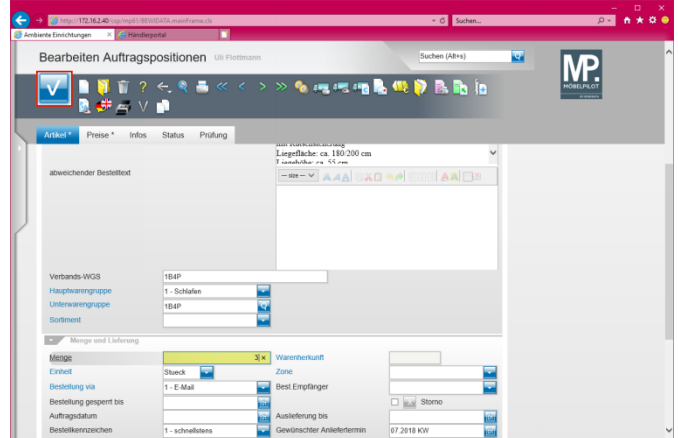

Klicken Sie auf die Schaltfläche **Speichern**.

**3 Abweichende Konditionen erfassen**

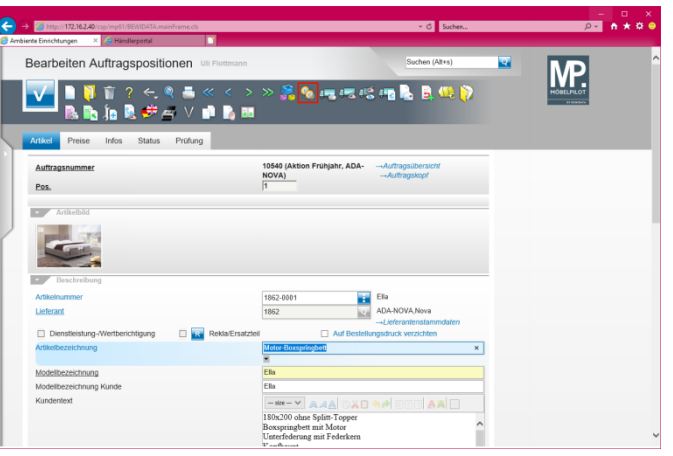

Klicken Sie auf den Hyperlink **Artikel-Konditionen pro LF**.

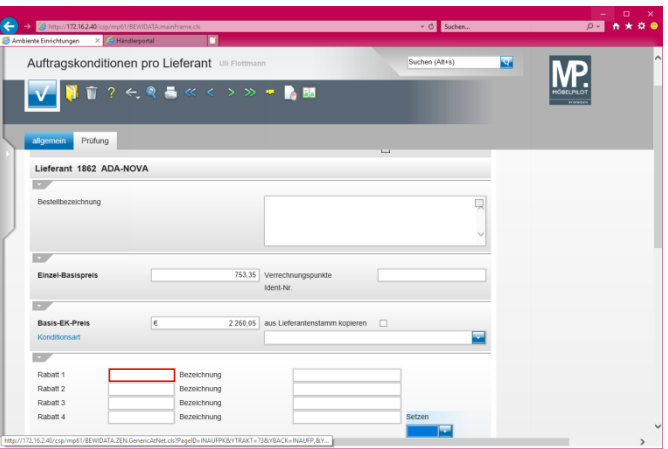

Klicken Sie auf das Eingabefeld **Rabatt 1**.

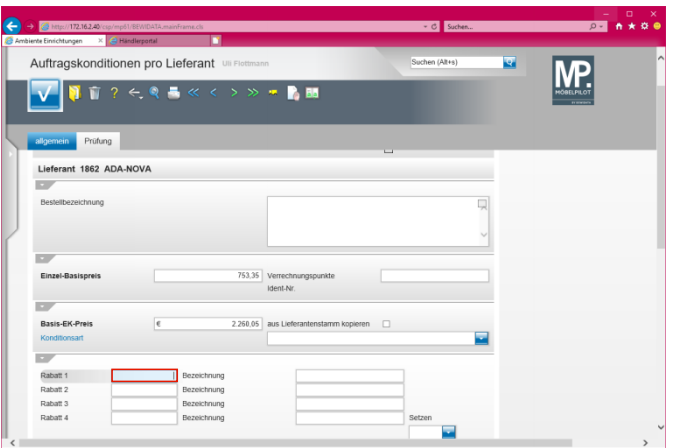

Geben Sie **10** im Feld **Rabatt 1** ein.

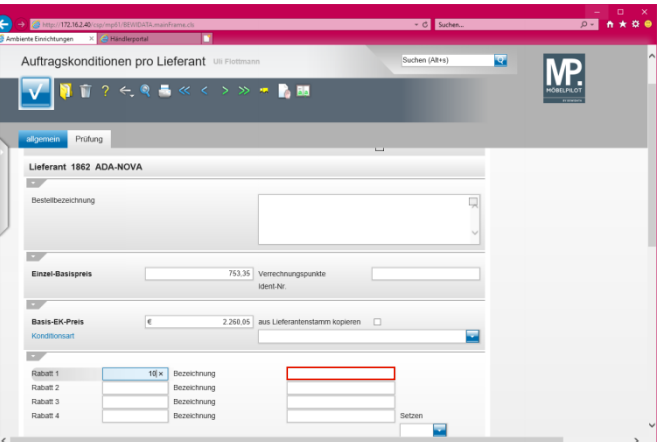

Klicken Sie auf das Eingabefeld **Bezeichnung**.

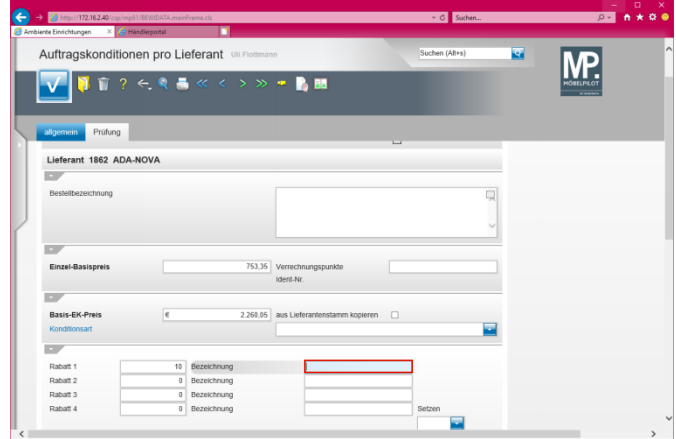

Geben Sie **einmaliger Platzierungsrabatt** im Feld **Bezeichnung** ein.

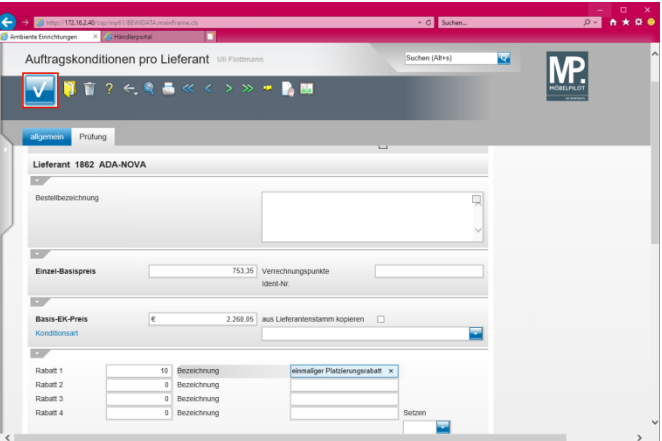

Klicken Sie auf die Schaltfläche **Speichern**.

| Auftragskonditionen pro Lieferant Uli Flottmann |          |                                                                                                    |            |                                                        | Suchen (Alt+s)  | ख |  |
|-------------------------------------------------|----------|----------------------------------------------------------------------------------------------------|------------|--------------------------------------------------------|-----------------|---|--|
|                                                 |          | $\begin{picture}(16,10) \put(0,0){\line(1,0){10}} \put(10,0){\line(1,0){10}} \put(10,0){\line(1,0){10}} \put(10,0){\line(1,0){10}} \put(10,0){\line(1,0){10}} \put(10,0){\line(1,0){10}} \put(10,0){\line(1,0){10}} \put(10,0){\line(1,0){10}} \put(10,0){\line(1,0){10}} \put(10,0){\line(1,0){10}} \put(10,0){\line(1,0){10}} \put(10,0){\line(1$ |            |                                                        |                 |   |  |
|                                                 |          |                                                                                                    |            |                                                        |                 |   |  |
|                                                 |          |                                                                                                    |            |                                                        |                 |   |  |
| Prüfung<br>allgemein                            |          |                                                                                                    |            |                                                        |                 |   |  |
| Rabatt 1                                        | 10       | Bezeichnung                                                                                                    |            | einmaliger Platzierungsrabatt                          |                 |   |  |
| Rabatt 2                                        | ٥        | Bezeichnung                                                                                                    |            |                                                        |                 |   |  |
| Rabatt 3                                        | c        | Bezeichnung                                                                                                    |            |                                                        |                 |   |  |
| Rabatt 4                                        | $\circ$  | Bezeichnung                                                                                                    |            |                                                        | Setzen          |   |  |
|                                                 |          |                                                                                                    |            |                                                        |                 |   |  |
| Rabatt 5                                        |          | 0 Bezeichnung                                                                                                    |            |                                                        | Setzen          |   |  |
|                                                 |          |                                                                                                    |            |                                                        |                 |   |  |
| Skonto % incl.Sof.                              | $\circ$  | Sofortbonus %                                                                                                    |            |                                                        |                 |   |  |
| Skonto Tage                                     |          | Netto Tage                                                                                                    |            |                                                        |                 |   |  |
| Zuschlag                                        |          | Zuschlagart                                                                                                    | $0 - Wert$ | nach/vor Skonto                                        | 0 - nach Skonto |   |  |
| Abschlag                                        |          | Abschlagart                                                                                                    | 0 - Wert   | nach/vor Skonto                                        | 0 - nach Skonto |   |  |
| Netto-Netto-FK<br>c                             | 2.034.05 | Einzel-VK-Preis neu berechnen                                                                                                    |            |                                                        |                 |   |  |
|                                                 |          | Kalk, der Position 244,68 festhalten                                                                                                    |            |                                                        |                 |   |  |
|                                                 |          | festhalten                                                                                                    |            | Soll-Kalk. der EMV Kondition(Standardkondition) 220,00 |                 |   |  |
| Nachkommastellen                                |          |                                                                                                    |            |                                                        |                 |   |  |
| Informationen                                   |          |                                                                                                    |            |                                                        |                 |   |  |
|                                                 |          |                                                                                                    |            | Liefervereinbarung                                     |                 |   |  |

Klicken Sie auf die Schaltfläche **Zurück**.

| 4 http://172.16.2.40/csp/mp61/BEWIDATA.mainFrame.cls                |                                                                                                  |                  |                                              |                                   | - C Suchen |   | $D -$ | ×<br>o    |
|---------------------------------------------------------------------|--------------------------------------------------------------------------------------------------|------------------|----------------------------------------------|-----------------------------------|------------|---|-------|-----------|
| X <mark>←</mark> Händlerportal<br>Ambiente Einrichtungen            | Bearbeiten Auftragspositionen Uli Flottmann<br>自?元年長≪<>≫島を現場搭備を見得 <mark>?</mark><br>BDD 油色が合∨中的間 |                  |                                              | Suchen (Alt+s)                    |            | ख |       | A         |
| Artikel<br>Preise<br>Infos<br>Auftragsnummer<br>Pos.<br>Artikelbild | <b>Status</b><br>Prüfung                                                                         | NOVA)<br>π       | 10540 (Aktion Frühlahr, ADA-                 | -Auftragsübersicht<br>uttragskopi |            |   |       |           |
| Set-Preis aus Unterteilen zusammenstellen<br>Verkaufspreise         |                                                                                                  |                  | 0 - keine Zusammenstellung                   |                                   | ٠          |   |       |           |
| <b>Umsatzsteuer</b>                                                 | $1 - 19.00$ USt                                                                                  |                  | Umsatzsteuer für Netto-Berech  1 - 19.00 USt |                                   |            |   |       |           |
| Einzel-Verkaufspreis                                                | e                                                                                                | 1.659,00 35      | Einzel-VK ohne MwSt                          | le                                | 1.394,12   |   |       |           |
| Ges.-Verkaufspreis<br>Positionsnachlass %<br>Nachlassbetrag         | ÷                                                                                                | 4.977,00<br>0.00 | Positionsnachlass ohne MwSt                  | e                                 | $\theta$   |   |       |           |
| Nachlassbezeichnung<br>and a series of                              |                                                                                                  | $-$              |                                              |                                   |            |   |       | $\ddot{}$ |

Klicken Sie auf den Hyperlink **Auftragskopf**.

**4 Die Lager-Bestellung auslösen**

| 3 http://172.16.2.40/csp/mp61/BEWIDATA.mainFrame.cls<br>× A Händlerportal<br>Ambiente Einrichtungen |                              |                                                                                                    | - C Suchen                                                    | $D -$                              | $\Box$ |
|----------------------------------------------------------------------------------------------------|------------------------------|----------------------------------------------------------------------------------------------------|---------------------------------------------------------------|------------------------------------|--------|
| Erfassen Aufträge Uli Flottmann                                                                     |                              |                                                                                                    | Suchen (Alt+s)                                                | ख                                  |        |
| <b>ねら前勤的問</b>                                                                                       |                              | ?その長≪く>≫見像脚底も静性良もす                                                                                                    |                                                               | ian ru ci<br><b>The Contractor</b> |        |
| Auftragskopf<br>Information                                                                         | Konditionen<br><b>Status</b> | Prüfung                                                                                                    |                                                               |                                    |        |
| Auftragsnummer                                                                                      |                              | 10540                                                                                                    | -Auftragsübersicht                                            |                                    |        |
| Auftragsart<br>Lieferantenbest<br>$\rightarrow$ 1862 ADA<br><b>NOVA</b>                             | $\overline{c}$<br>Filiale    | Auftragsdatum<br>1 - Verkauf                                                                                                    | 圆<br>17.01.2018                                               |                                    |        |
| abweichende Kommission/Proj                                                                         | Aktion Frühjahr              | Ansprechpartner Kunde                                                                                                    |                                                               |                                    |        |
| Auslieferkennzeichen                                                                                | 1 - schnellstens             | Auslieferung bis                                                                                                    |                                                               |                                    |        |
| Bestellkennzeichen                                                                                  | 1 - schnellstens             | Gewünschter Anliefertermin                                                                                                    | 四田<br>07.2018 KW                                              |                                    |        |
| Zust Mitarbeiter 1                                                                                  | Uli Flottmann<br>UF          | Anteil % 1                                                                                                    | 100                                                           |                                    |        |
| Zust Mitarbeiter 2                                                                                  |                              | Anteil % 2                                                                                                    | $^{\circ}$                                                    |                                    |        |
|                                                                                                    |                              |                                                                                                    |                                                               |                                    |        |
| Auftragsposition                                                                                    |                              |                                                                                                    |                                                               |                                    |        |
|                                                                                                    |                              | Artikelnummer Artikelbezeichnung Modelibezeichnung Menge Einheit Warenherkunft Einkaufswert Kalk. VK inkLMwSt AB-Info WE-Info Tour-Datum/WA |                                                               |                                    |        |
| 1862-0001                                                                                           | Motor-Boxspringbett Ella     | Bestellung<br>3 Stueck                                                                                                    | € 2.034.05 244.68<br>€ 4.977.00<br>2.034,05 244,68<br>4977.00 | $\overline{a}$                     |        |

Klicken Sie auf den Hyperlink **Lieferantenbestellung drucken**.